## **МИНИСТЕРСТВО ПРОСВЕЩЕНИЯ РОССИЙСКОЙ ФЕДЕРАЦИИ Администрация Володарского муниципального округа Муниципальное автономное общеобразовательное учреждение средняя школа №3 МАОУ СШ №3**

Приложение 22.1 к адаптированной основной общеобразовательной программой образования обучающихся с умственной отсталостью (интеллектуальными нарушениями) МАОУ СШ №3, утвержденной приказом МОАУ СШ №3 от 30.08.2023 №190

> **Рабочая программа учебного курса "Информационная грамотность" 5-9 классы (Вариант 1)**

> > р.п. Ильиногорск 2023 г.

#### **Пояснительная записка**.

Рабочая программа курса внеурочной деятельности "Информационная грамотность" разработана в соответствии с Федеральным государственным образовательным стандартом обучающихся с умственной отсталостью (интеллектуальными нарушениями); приказом Министерства просвещения РФ от 24 ноября 2022 г. № 1026 «Об утверждении федеральной адаптированной основной общеобразовательной программы обучающихся с умственной отсталостью (интеллектуальными нарушениями)», адаптированной основной общеобразовательной программой образования обучающихся с умственной отсталостью (интеллектуальными нарушениями) МАОУ СШ №3, утвержденной приказом МОАУ СШ №3 от 30.08.2023 №190

Рабочая программа курса внеурочной деятельности "Информационная грамотность" предусматривает 1 ч. в неделю с 5 по 12 класс. Общее количество учебных часов за период обучения с 5 по 12 класс составляет 272 ч.

Настоящая рабочая программа курса внеурочной деятельности «Информационная грамотность" имеет своей **целью формирование** основ информационно-коммуникационной компетентности*:* 

- *подготовка* учащихся к эффективному использованию информационных технологий в учебной и практической деятельности, развитие творческого потенциала учащихся, а также освоение знаний, составляющих начала представлений об информационной картине мира, информационных процессах и информационной культуре;
- о*владение умением* использовать компьютерную технику как практический инструмент для работы с информацией в учебной деятельности и повседневной жизни;
- *воспитание интереса* к информационной и коммуникативной деятельности, этическим нормам работы с информацией; воспитание бережного отношения к техническим устройствам.

#### **Основные задачи:**

- дать обучающимся первоначальное представление о компьютере и современных информационных и коммуникационных технологиях;
- способствовать развитию творческих и интеллектуальных способностей детей, используя знания компьютерных технологий;
- формирование эмоционально-положительное отношение к компьютерам.
- Научить учащихся работать с различными компьютерными программами.

*Общая характеристика учебного предмета, коррекционного курса с учетом особенностей его освоения обучающимися.*

В настоящее время компьютерная грамотность нужна любому современному человеку. Компьютер используется в самых разных областях: обучение, развлечение, работа, общение и т.д. Чтобы приобрести навыки работы на компьютере, необходимы начальные, базовые знания. Без них любой пользователь персонального компьютера будет чувствовать себя неуверенно, пытаться выполнять действия наугад. Работа такого пользователя очень часто является непродуктивной и приводит к ошибкам. Ребенок в современном информационном обществе должен уметь работать на компьютере, находить нужную информацию в различных информационных источниках (электронных энциклопедиях, Интернете), обрабатывать ее и использовать приобретенные знания и навыки в жизни.

Занятия курса проходят с использованием следующих форм:

Демонстрационная – учащиеся наблюдают за работой учителя на компьютере;

Фронтальная – работа учащихся под руководством учителя;

Самостоятельная – учитель осуществляет индивидуальный контроль за работой учащихся;

Творческий проект – учащиеся выполняют работу в микрогруппах в продолжении нескольких занятий.

Данный курс носит коррекционно – развивающую направленность, так как работа на компьютере является средством коррекции интеллектуального развития, успешной интеграции в общество.

Основным предназначением обучения является получение учащимися с умственной отсталостью (интеллектуальными нарушениями) представлений о сущности информационных процессов, рассмотрении примеров передачи, хранения и обработки информации в деятельности человека, живой природе и технике, классификации информации и т.д. Это помогает ребенку осмысленно видеть окружающий мир, более успешно в нем ориентироваться.

Программа следует концентрическому принципу в размещении материала, при котором одна и та же тема изучается в течение пяти лет с постепенным наращиванием сведений. Концентризм программы создает условия для постоянного повторения ранее усвоенного материала*.* 

Сначала происходит знакомство с компьютером, как инструментом, затем нарабатываются навыки использования компьютерных технологий, и потом происходит ежегодный повтор и усложнение тренинга.

При этом возможность использования компьютерных технологий развивающего характера для обучающихся с умственной отсталостью (интеллектуальными нарушениями) дает возможность поддерживать постоянный повышенный интерес к изучаемому материалу.

Программа призвана сформировать: умения самостоятельно и мотивированно организовывать свою познавательную деятельность (от постановки целей до получения и оценки результата), элементарными навыками прогнозирования. В области информационно коммуникативной деятельности предполагается поиск необходимой информации из источников, созданных в различных знаковых системах (текст, таблица, график); передача содержания информации адекватно поставленной цели (сжато, полно, выборочно).

В результате изучения курса у обучающихся с умственной отсталостью (интеллектуальными нарушениями) будут сформированы представления, знания и умения, необходимые для жизни и работы в современном высокотехнологичном обществе.

## **Планируемые результаты освоения учебного курса** «**Информационная грамотность".**

**Личностные учебные действия** представлены следующими умениями: испытывать чувство гордости за свою страну; гордиться успехами и достижениями как собственными, так и своих других обучающихся; адекватно эмоционально откликаться на произведения литературы, музыки, живописи; уважительно и бережно относиться к людям труда и результатам их деятельности; активно включаться в общеполезную социальную деятельность; бережно относиться к культурно-историческому наследию родного края и страны.

**Коммуникативные учебные действия** включают: вступать и поддерживать коммуникацию в разных ситуациях социального взаимодействия (учебных, трудовых, бытовых), слушать собеседника, вступать в диалог и поддерживать его, использовать разные виды делового письма для решения жизненно значимых задач, использовать доступные источники и средства получения информации для решения коммуникативных и познавательных задач.

**Регулятивные учебные действия** представлены умениями: принимать и сохранять цели и задачи решения типовых учебных и практических задач, осуществлять коллективный поиск средств их осуществления; осознанно действовать на основе разных видов инструкций для решения практических и учебных задач, осуществлять взаимный контроль в совместной деятельности; обладать готовностью к осуществлению самоконтроля в процессе деятельности; адекватно реагировать на внешний контроль и оценку, корректировать в соответствии с ней свою деятельность.

**Познавательные учебные действия** представлены умениями: дифференцированно воспринимать окружающий мир, его временно пространственную организацию, использовать усвоенные логические операции (сравнение, анализ, синтез, обобщение, классификацию, установление аналогий, закономерностей, причинно-следственных связей) на наглядном, доступном вербальном материале, основе практической деятельности в соответствии с индивидуальными возможностями; использовать в жизни и деятельности некоторые

межпредметные знания, отражающие несложные, доступные существенные связи и отношения между объектами и процессами.

*Предметные результаты освоения учебного предмета "Информационная грамотность".*

- Знание правил техники безопасности при работе на компьютере и в компьютерном классе; основных устройств компьютера;
- Знание названий и возможности программ Paint, Microsoft Word, Power Point;
- Умение запускать нужные программы, выбирать пункты меню, правильно закрыть программу;
- Умение работать с программами Word, Paint, , Power Point;
- Умение набирать простой текст, выбирать и изменять шрифт текста;
- Выполнение простейшего форматирования текста;
- Создавание комбинированных документов;
- Сохранение документов в папке «Мои документы", на рабочем столе и на внешних носителях;
- Умение работать с некоторой офисной техникой (ксерокс, принтер, сканер);
- Умение входить в сеть «Интернет» и находить нужную информацию.

#### **Содержание программы учебного курса "Информационная грамотность"**

#### *5 класс*

#### **Раздел1. Знакомство с компьютером**

Знакомство с компьютером. Роль компьютера в жизни человека. Основные устройства компьютера, их взаимодействие Функции и управление компьютерной мышью. Клавиши клавиатуры, значение клавиатуры и ее функции. Элементы операционной системы. Запуск программ.

#### **Раздел 2. Графический редактор Paint.**

Графический редактор Paint. Назначение, возможности, местоположение. Панель опций, панель инструментов, палитра, область выделения. Разработка и редактирование изображения.

#### **Раздел 3. Текстовый редактор Microsoft Word.**

Набор текста, отмена, возврат и повтор действий, параметры шрифта, цвет текста. Создание текста- объявления, поздравительной открытки. Выделение, копирование, перемещение, удаление текста, редактирование текста. Автофигуры, вставка и редактирование рисунков, надписи Word Art. Создание шаблона грамоты. Сохранение текста в папке «Мои документы», на рабочем столе.

#### **Раздел 4. Программа Power Point.**

Создание и дизайн слайда. Умение создавать надписи, вставлять картинки в программе

Power Point. Знакомство с анимацией, автофигурами.Создание простой презентации на основе шаблона.

#### **Раздел 5. Знакомство с Интернетом.**

Интернет. Знакомство со всемирной сетью.

#### *6 класс*

#### **Раздел 1. Повторение. Работа на компьютере.**

Компьютеры в школе. Техника безопасности при работе с компьютером. Основные устройства компьютера. Основные устройства компьютера. Запуск программ.

#### **Раздел 2.Графический редактор Paint.**

Программа для рисования Paint. Инструменты: Карандаш, Кисть, Распылитель, Ластик, Надпись. Создание рисунка из геометрических фигур. Создание комбинированного документа. Рисунок из геометрических фигур. Рисунок карандашом и кистью. Рисунок по образцу. Рисунок на свободную тему. Создание комбинированного документа.

#### **Раздел 3.Текстовый редактор Microsoft Word.**

Основные операции при создании текстов: набор текста, ввод прописных букв, ввод букв латинского алфавита, сохранение текстового документа, открытие документа, создание нового документа, выделение текста, вырезание, копирование и вставка в текст рисунка, фигуры. Оформление текста. Выбор шрифта, размера, цвета . Заголовок, подзаголовок, основной текст. Выравнивание абзацев. Сохранение текста в папке «Мои документы», на рабочем столе и на внешних носителях. Создание, редактирование, форматирование таблиц. Проект «Книжная обложка», «Приглашение на День рождения», «Лист календаря».

#### **Раздел4. Программа Power Point.**

Создание и дизайн слайд. Размещение информации на слайде. Вставка фигур, рисунков. Настройка анимации. Создание слайда для презентации на основе шаблона на заданную тему.

#### **Раздел 5. Интернет**

Интернет. Поисковые системы. Поиск и хранение информации. Поисковые системы в сети Интернет. Сохранение результатов поиска. Поиск изображений. Сохранение найденных изображений. Безопасность работы в интернет.

#### *7 класс*

#### **Раздел 1. Повторение. Работа на компьютере.**

Техника безопасности при работе на компьютере и в компьютерном классе. Основные устройства компьютера, их функции и взаимосвязь. Запуск программ. Сканер. Принтер. Веб камера.

#### **Раздел 2.Графический редактор Paint.**

Программа для рисования Paint. Инструменты: Карандаш, Кисть, Распылитель, Ластик, Надпись. Создание рисунка из геометрических фигур. Создание комбинированного документа. Рисунок из геометрических фигур. Рисунок карандашом и кистью. Рисунок по образцу. Рисунок на свободную тему. Создание комбинированного документа.

#### **Раздел 3.Текстовый редактор Microsoft Word.**

Основные операции при создании текстов: набор текста, ввод прописных букв, ввод букв латинского алфавита, сохранение текстового документа, открытие документа, создание нового документа, выделение текста, вырезание, копирование и вставка в текст рисунка, фигуры. Оформление текста. Выбор шрифта, размера, цвета . Заголовок, подзаголовок, основной текст. Выравнивание абзацев. Сохранение текста в папке «Мои документы», на рабочем столе и на внешних носителях. Создание, редактирование, форматирование таблиц. Проект «Мой домашний питомиц», «По страницам русских народных сказок», «Отгадай загадку»

#### **Раздел 4. Программа Power Point.**

Создание и дизайн слайд. Размещение информации на слайде. Вставка фигур, рисунков. Настройка анимации. Создание презентации «Мои друзья».

#### **Раздел 5. Интернет**

Интернет. Безопасность работы в интернет. Поисковые системы. Поиск информации изображений в Интернете. Копирование информации в Microsoft Word. Электронная почта как средство связи.

#### *8 класс*

#### **Раздел 1. Повторение. Работа на компьютере.**

Техника безопасности при работе на компьютере и в компьютерном классе. Основные устройства компьютера, их функции и взаимосвязь. Запуск программ. Сканер. Принтер. Веб камера.

#### **Раздел 2.Графический редактор Paint.**

Программа для рисования Paint. Инструменты: Карандаш, Кисть, Распылитель, Ластик, Надпись. Создание рисунка из геометрических фигур. Создание комбинированного документа. Рисунок из геометрических фигур. Рисунок карандашом и кистью. Рисунок по образцу. Рисунок на свободную тему. Создание комбинированного документа.

#### **Раздел 3.Текстовый редактор Microsoft Word.**

Основные операции при создании текстов: набор текста, ввод прописных букв, ввод букв латинского алфавита, сохранение текстового документа, открытие документа, создание нового документа, выделение текста, вырезание, копирование и вставка в текст рисунка, фигуры. Оформление текста. Выбор шрифта, размера, цвета . Заголовок, подзаголовок, основной текст. Выравнивание абзацев. Набор текста по образцу. Набор текста по инструкции. Подготовка текстовых документов. Сохранение текста в папке «Мои документы», на рабочем столе и на внешних носителях. Создание, редактирование, форматирование таблиц. Проект «Мой класс», «В мире профессий», «Мораль сей басни такова»

#### **Раздел4. Программа Power Point.**

Создание и дизайн слайд. Размещение информации на слайде. Вставка фигур, рисунков. Настройка анимации. Создание презентации «Мои одноклассники».

#### **Раздел 5 .Интернет.**

Интернет. Безопасность работы в интернет. Поисковые системы. Поиск информации изображений в Интернете. Копирование информации в Microsoft Word. Электронная почта как средство связи. Средства общения через сеть. Skype. Приемы коллективного взаимодействия: чат.

#### **Содержание программы "Информационная грамотность"**

#### *9 класс*

Особенностью организации учебного процессе является уровневая дифференциация учебного материала, учитывающая психофизические возможности, запросы обучающихся.

Программа призвана сформировать умения самостоятельно и мотивированно организовывать свою познавательную деятельность (от постановки целей до получения и оценки результата), элементарными навыками прогнозирования. В области информационнокоммуникативной деятельности предполагается поиск необходимой информации из источников, созданных в различных знаковых системах: текст, таблица, график. Передача содержания информации адекватно поставленной цели сжато, полно, выборочно.

Структура программы предполагает изучение следующих **разделов:** 

#### **Раздел 1. Повторение. Работа на компьютере.**

Техника безопасности при работе на компьютере и в компьютерном классе. Основные устройства компьютера, их функции и взаимосвязь. Запуск программ. Сканер. Принтер. Веб камера.

#### **Раздел 2.Графический редактор Paint.**

Программа для рисования Paint. Инструменты графического редактора. Рисунок по образцу и инструкции. Рисунок на свободную тему. Создание комбинированного документа.

#### **Раздел 3.Текстовый редактор Microsoft Word.**

Набор текста. Сохранение текста в папке «Мои документы», на рабочем столе и на внешних носителях. Набор текста по образцу. Набор текста по инструкции. Подготовка текстовых документов. Редактирование текста. Нумерованный список. Маркеры. Создание, редактирование и форматирование таблиц. Проект «Пословицы и поговорки», «В мире профессий», «Кем и почему я хочу стать»

#### **Раздел 4. Программа Power Point.**

Слайд. Создание презентации, добавление текста, оформление слайда, изменение дизайна. Размещение информации на слайдах. Настройка анимации.

Создание собственной презентации на заданную тему.

#### **Раздел 5 .Интернет.**

Интернет. Безопасность работы в интернет. Поисковые системы. Поиск информации изображений в Интернете. Копирование информации в Microsoft Word. Электронная почта как средство связи. Создание почтового ящика. Отправка и чтение писем. Антивирусные программы. Проверка на вирусы. Программы-архиваторы. Архивация и разархивирование файлов.

#### **Тематическое планирование учебного курса**

#### **"Информационная грамотность"**

#### **5 класс**

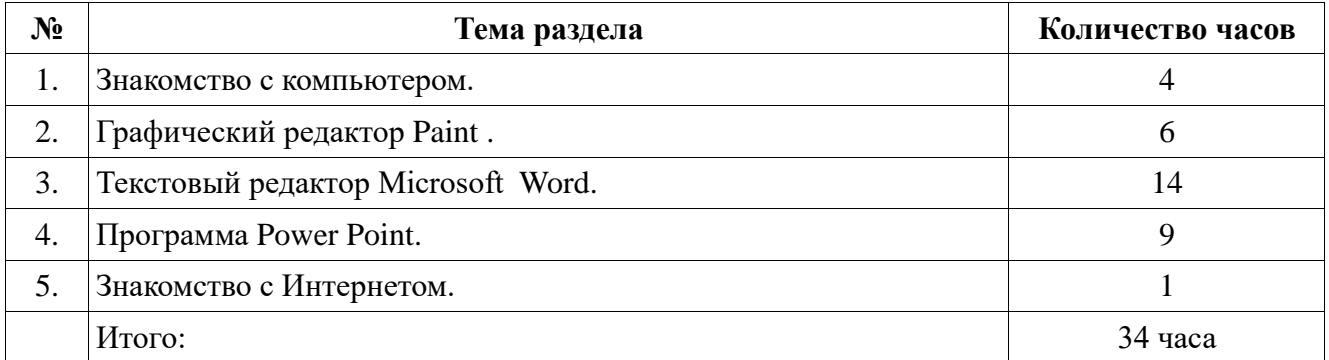

#### **6 класс**

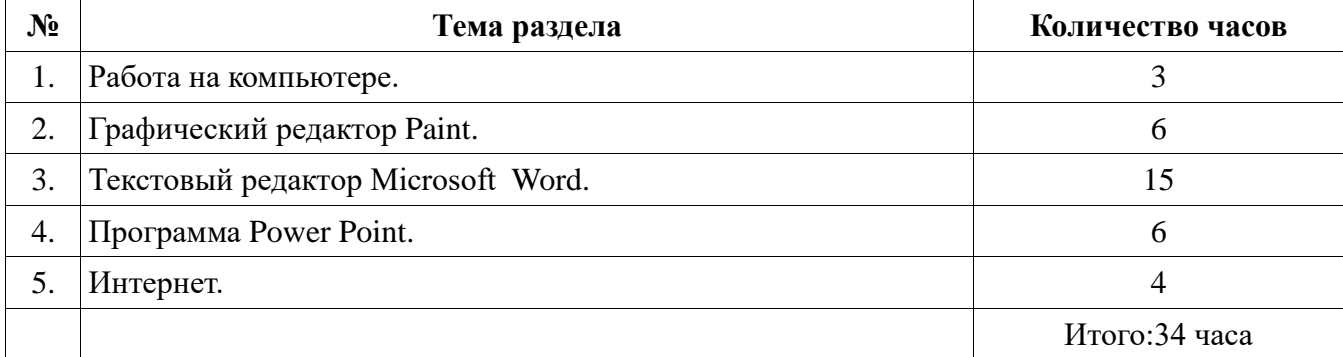

### **7 класс**

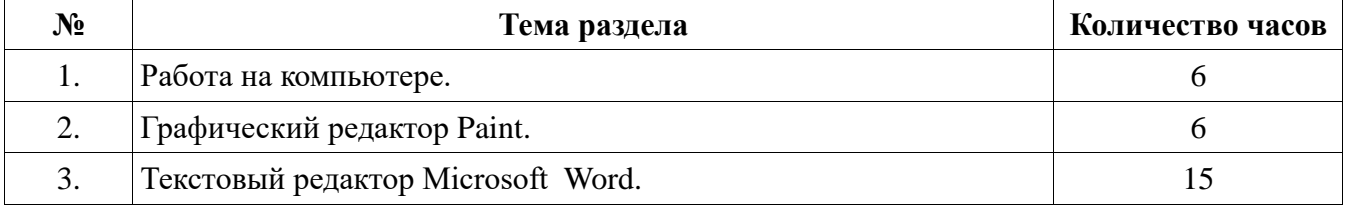

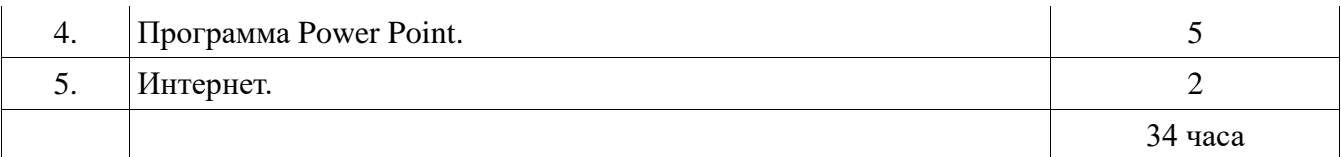

### **8 класс**

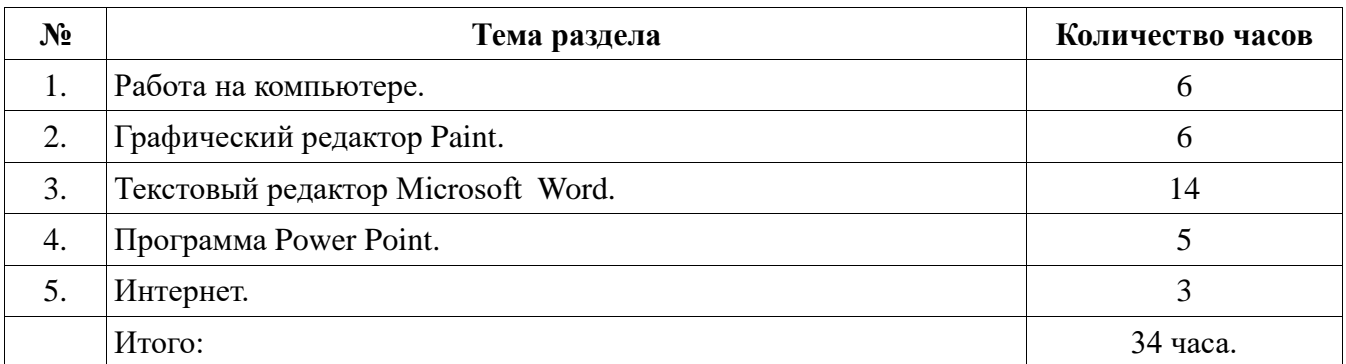

## *9 класс*

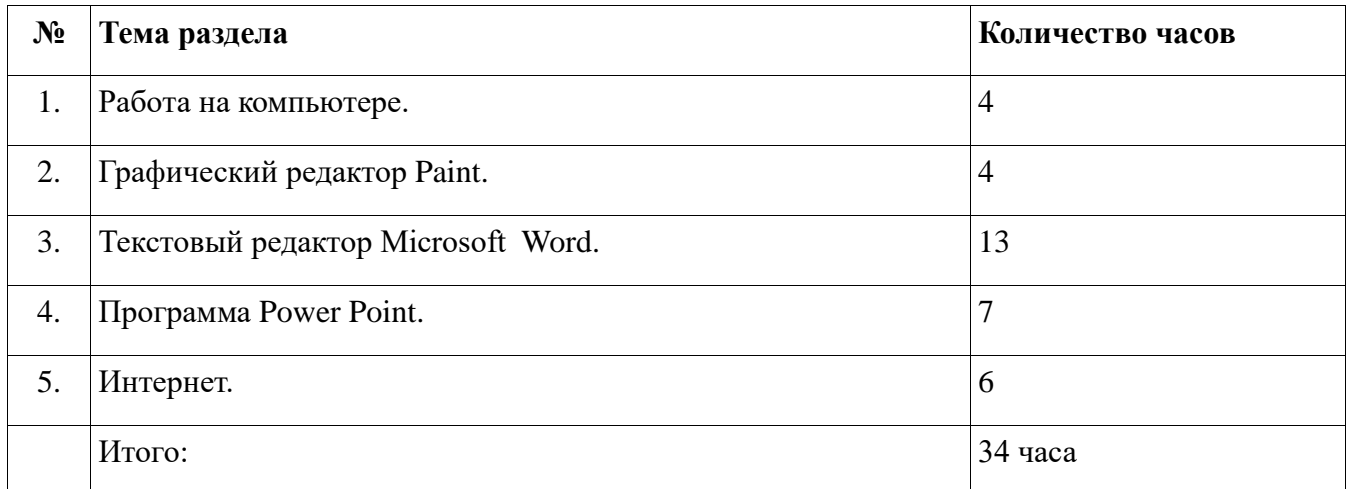

# **"Информационная грамотность" 5 класс**

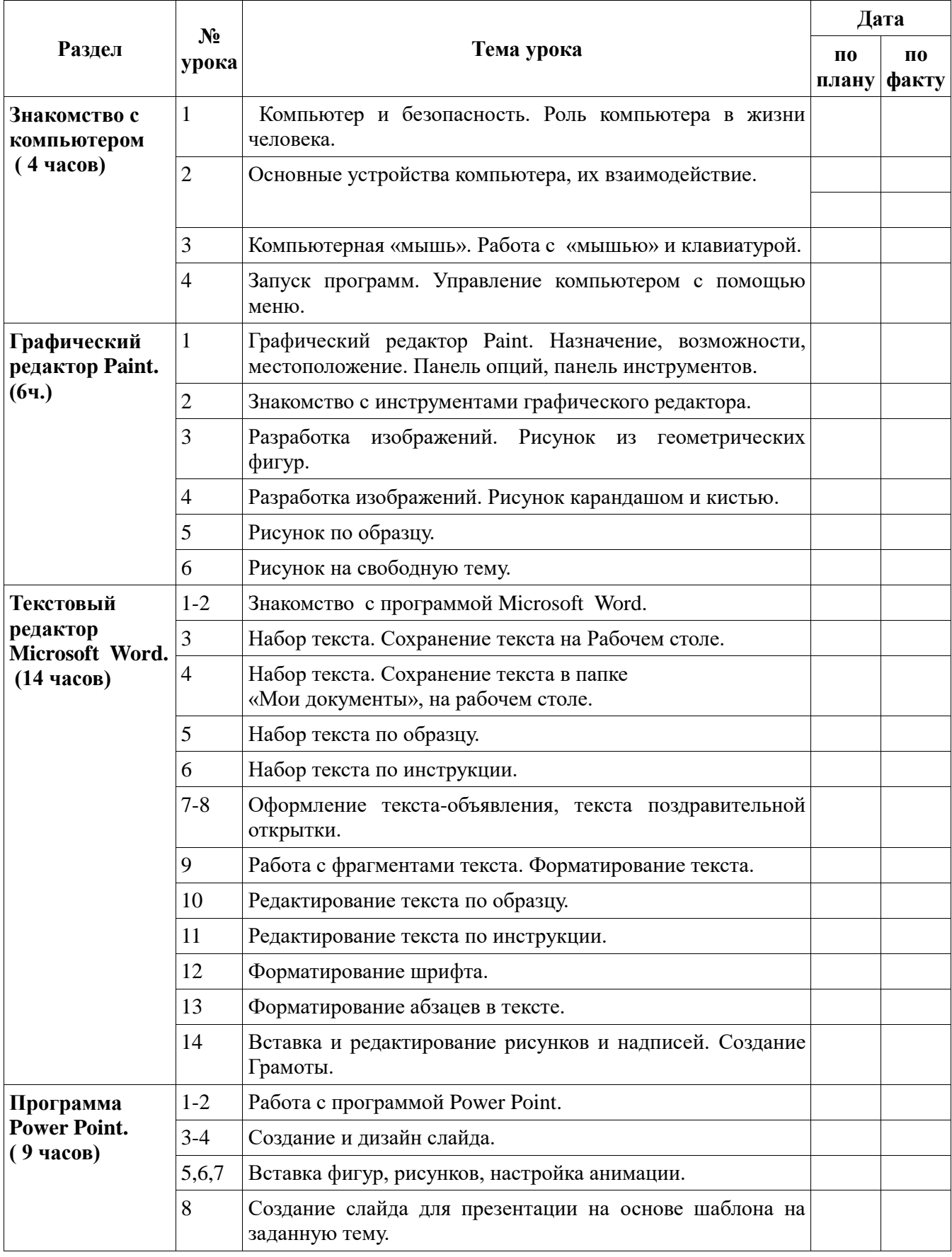

# **Интернет.(1час)** 9 Интернет. Знакомство со всемирной сетью.

### **Календарно-тематическое планирование**

## **"Информационная грамотность" 6 класс**

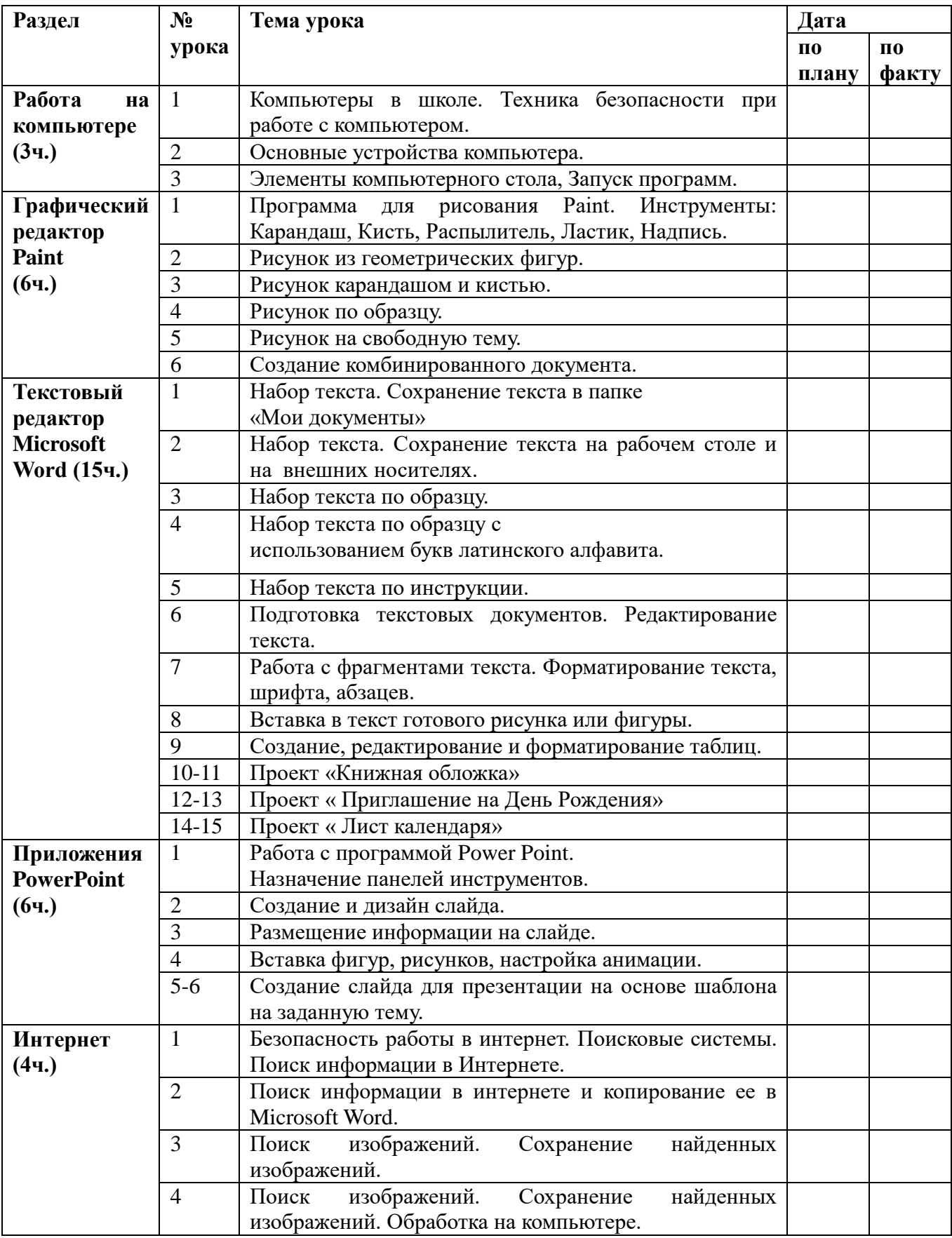

#### **Раздел № урока Тема урока Дата по плану по факту Работа на компьютере (6ч.)** 1 Техника безопасности при работе на компьютере и в компьютерном классе. 2 Основные устройства компьютера, их функции и взаимосвязь. 3 Элементы компьютерного стола, Запуск программ. 4 Сканер: инструкции по работе со сканером.<br>5 Принтер: Инструкция по работе с принтеро 5 Принтер: Инструкция по работе с принтером. 6 Веб. камера: инструкция по работе с веб. камерой. **Графический редактор Paint ( 6 ч.)** 1 Программа для рисования Paint. Инструменты: Карандаш, Кисть, Распылитель, Ластик, Надпись. 2 Рисунок из геометрических фигур. 3 Рисунок карандашом и кистью.<br>4 Рисунок по образну. Рисунок по образцу. 5 Рисунок на свободную тему. 6 Создание комбинированного документа. **Текстовый редактор Microsoft Word (15ч.)** 1 Набор текста. Сохранение текста в папке «Мои документы» 2 Набор текста. Сохранение текста на внешних носителях. 3 Набор текста по образцу. 4 Набор текста по образцу с использованием букв латинского алфавита. 5 Набор текста по инструкции. 6 Подготовка текстовых документов. Редактирование текста. 7 Работа с фрагментами текста. Форматирование текста, шрифта, абзацев. 8 Вставка в текст готового рисунка или фигуры. 9 Создание, редактирование и форматирование таблиц(по образцу, по инструкции) 10-11 Проект «Мой домашний питомиц» 12-13 Проект « По страницам русских народных сказок»» 14-15 Проект « Отгадай загадку» **Приложения PowerPoint (5ч.)** 1 Приложения PowerPoint. Назначение панелей инструментов. 2 Создание и дизайн слайдов.<br>3 Размещение информации на Размещение информации на слайдах 4 Вставка фигур, рисунков, настройка анимации. 5 Создание презентации «Мои друзья» **Интернет (2ч.)** 1 Безопасность работы в интернет. Поисковые системы. Поиск информации и изображений в Интернете и копирование ее в Microsoft Word. 2 Электронная почта как средство связи.

#### **"Информационная грамотность" 7 класс**

# **"Информационная грамотность" 8 класс**

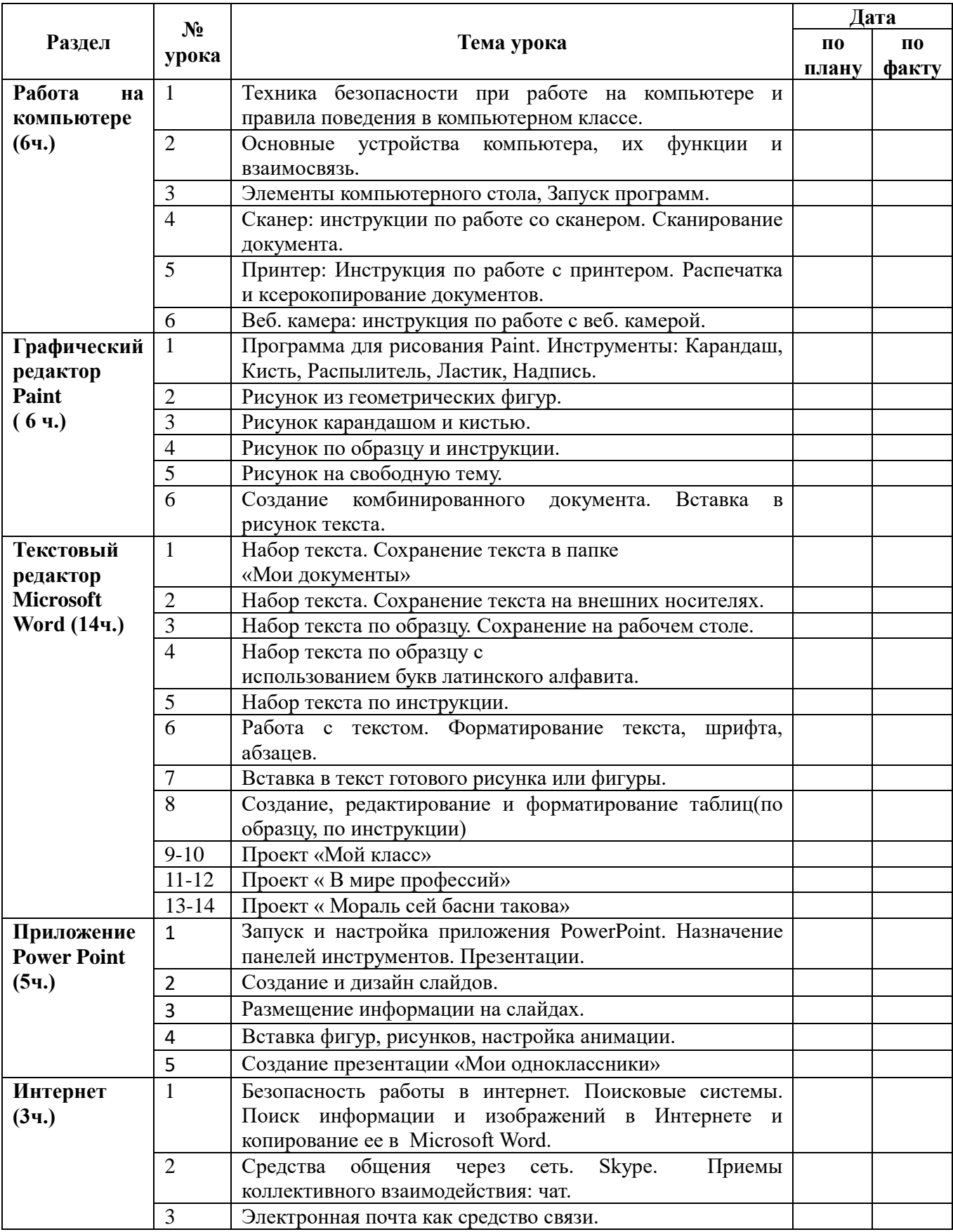

# **"Информационная грамотность" 9 класс**

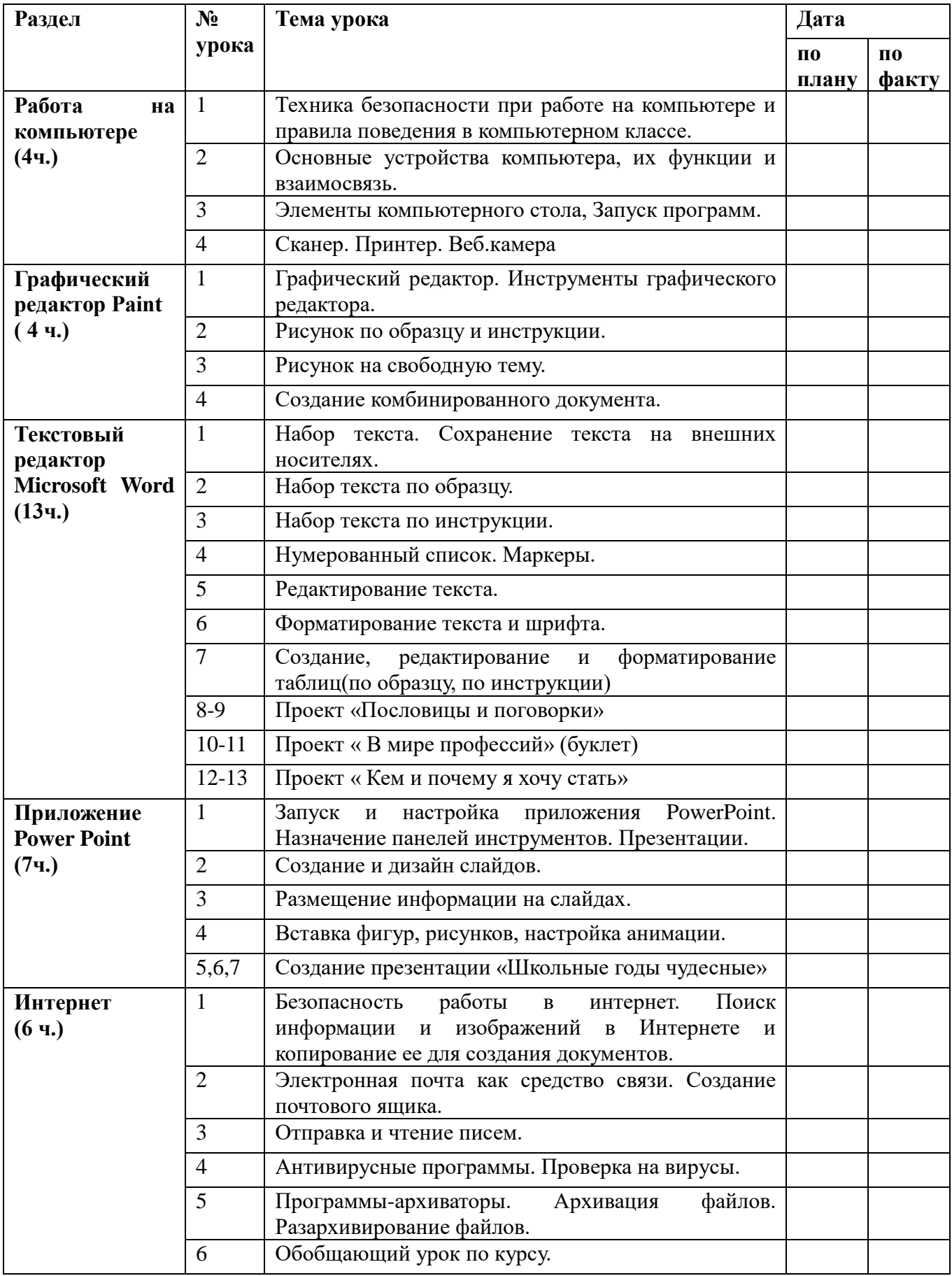

#### **Основные виды учебной деятельности обучающихся**

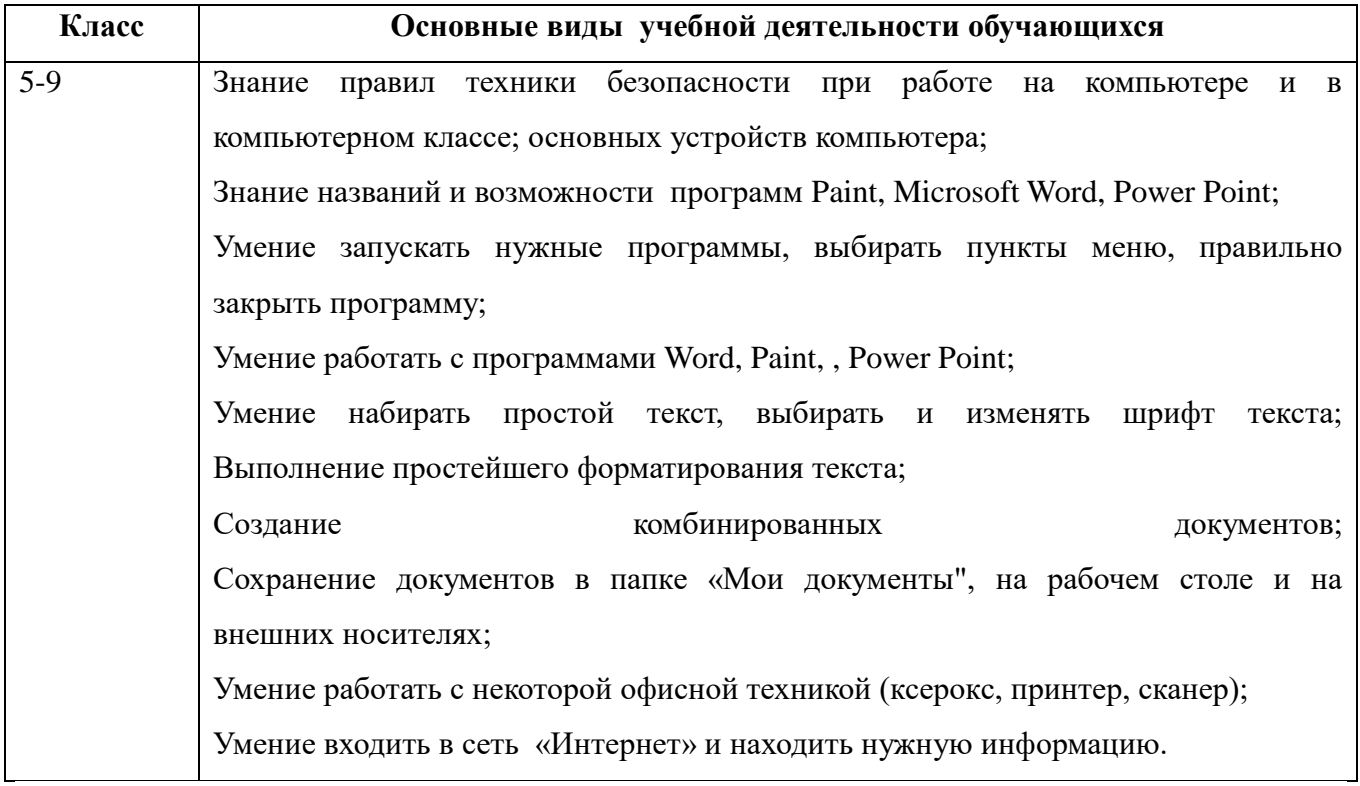

#### **Описание материально-технического обеспечения образовательной деятельности**

### ТЕХНИЧЕСКИЕ СРЕДСТВА ОБУЧЕНИЯ

- Интерактивная доска Smart
- проектор на кронштейне
- компьютер с выходом в сеть «Интернет»;
- графическая операционная система, привод для чтения-записи компакт дисков, аудио-видео входы/выходы, возможность выхода в Интернет; оснащен акустическими колонками; в комплект входит пакет прикладных программ (текстовых, табличных, графических и презентационных);
- принтер